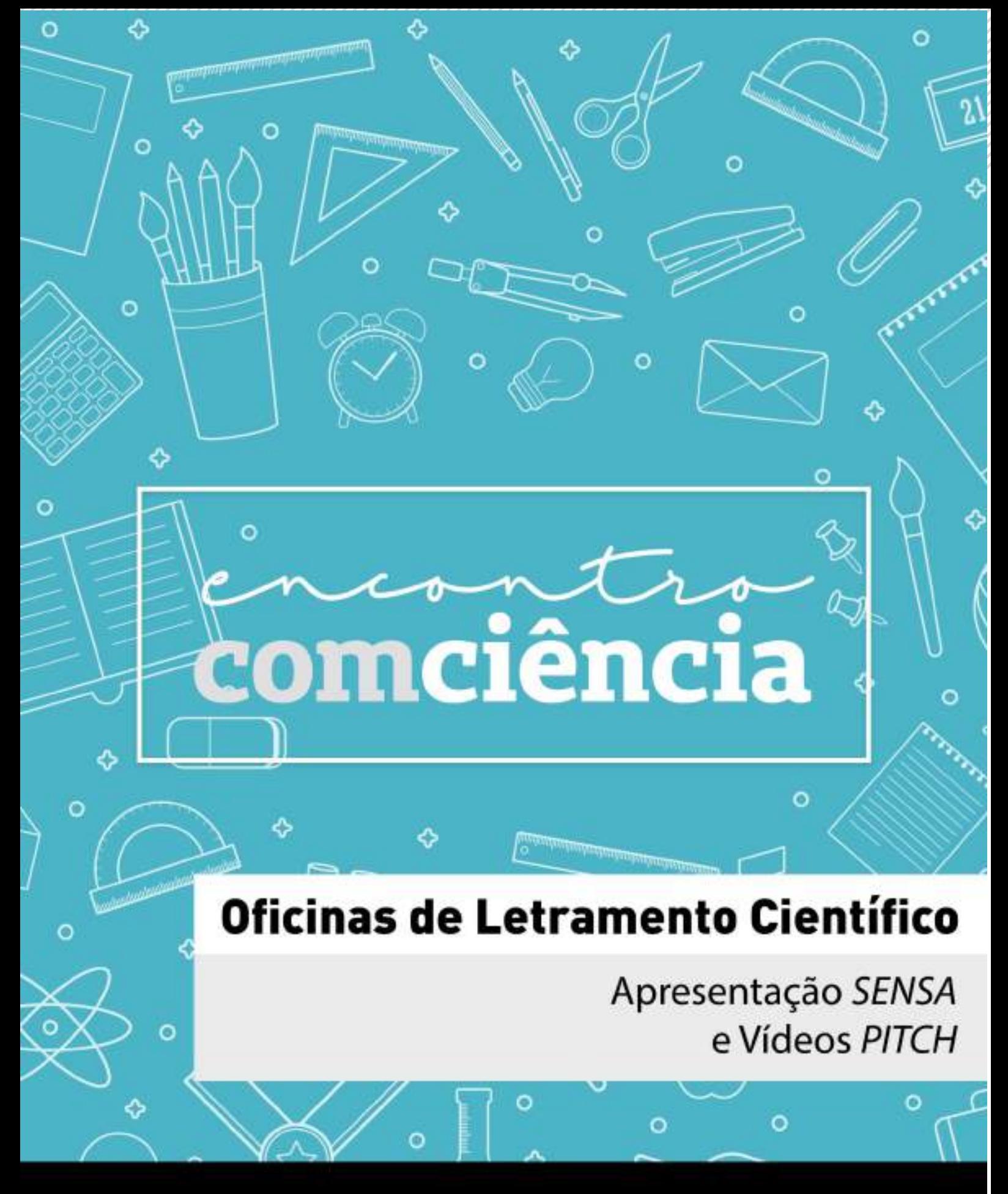

Renato Vitor Vieira - Amanda Isabela Firmino Gomes - Morgana Almeida Souza de Morais Lorrany Gabriela Rodrigues - Fernanda Lamounier Campos - Amanda Lívia Lopes -Mara Vasconcelos - João Henrique Lara do Amaral - Viviane Elisangela Gomes -Raquel Conceição Ferreira - Maria Inês Barreiros Senna

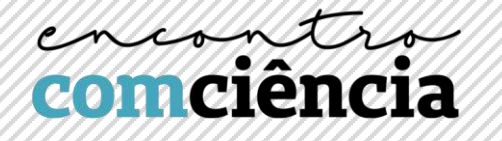

# **COMO FAZER UMA APRESENTAÇÃO SENSA?!**

Desenvolver uma apresentação de trabalho científico demanda um esforço multidisciplinar por parte dos acadêmicos. Quando planejamos uma apresentação oral, com algum tipo de suporte seja ele um material impresso ou digital, pensamos primariamente no conteúdo e em seguida em todas as outras habilidades que esse momento demanda, desde verbais e organizacionais até o domínio dos mais diversos softwares de edição de textos e imagens.

Nesse material pretendemos perpassar por campos longínquos à Odontologia, mas que são de extrema importância para a compreensão da ciência do processo de comunicação. Vamos discutir sobre a importância da linguagem visual como ferramenta de comunicação, compreensão e interação para as apresentações de trabalho digitais ou impressos e também abordar noções básicas de composição e design aplicadas à elaboração desses materiais, assim como dicas e experiências.

## **O que é comunicação e qual o seu papel?**

A comunicação em sua definição simples encontrada nos dicionários está representada como uma "ação de transmitir uma mensagem e, eventualmente, receber outra mensagem como resposta", porém seu significado amplo é discutido na literatura, uma vez que indica também um fenômeno e uma questão social (PIGNATARI, 2002).

Retrocedendo aos primórdios da comunicação e da linguagem podemos pensar nos homens primitivos, que trocavam mensagens por meio de gritos, grunhidos, gestos (ou a combinação desses elementos) além é claro das pinturas nas paredes das cavernas. Esta, tendo surgido muito antes da escrita, como nos adverte Peltzer (1991) "muito antes de qualquer escrita, os que

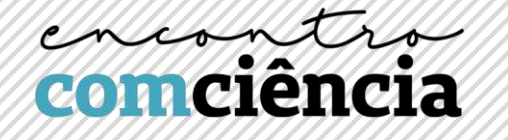

habitaram as grutas de Altamira (Fig. 1) comunicaram com seus semelhantes (e poder-se-ia dizer que continuam a comunicar) uma vez que "quem visita hoje essas grutas recebe as mensagens cujos emissores são nossos antepassados [...]". De volta aos tempos atuais podemos vivenciar a enxurrada de conteúdo visual e verbal produzido e disseminado facilmente pelas novas tecnologias.

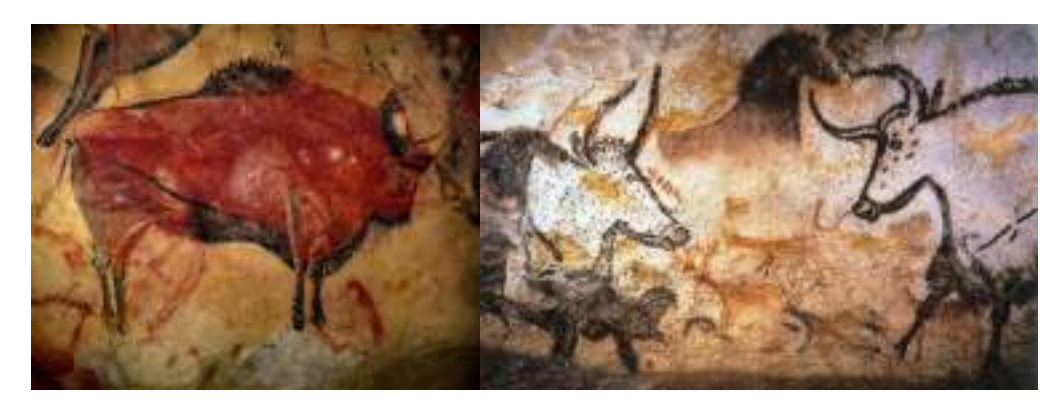

Fig. 1: Pinturas rupestres em Altamira, feitas com carvão e gordura animal.

Percebemos que a comunicação, para o homem, é uma função inerente a sua existência e que desempenha papel modificador na sociedade, uma vez que somente a partir dessa interação comunicativa, sensorial, perceptiva, interpessoal e social é que se constroem os significados e a realidade (CHIZOTTI, 2013).

## **Por quê a comunicação é importante para a Ciência?**

A produção do conhecimento, dado através da pesquisa científica, ganha espaço e visibilidade por meio da comunicação da ciência. Essa divulgação e transmissão dos achados pode ser feita por diversos canais, formais ou informais. Desde discussões em eventos, conversas informais, apresentações de trabalho, até a publicação em periódicos ou livros. Esse processo, ao mesmo tempo em que permite a modificação do saber já existente, possibilita que o conhecimento gerado alcance outros locais de discussão (CRESPO e RODRIGUES, 2011). Portanto, sua importância está ancorada ao desenvolvimento da ciência.

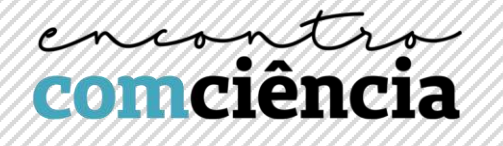

#### **O uso da Linguagem Visual como ferramenta de comunicação**

A ligação do ser humano com o mundo é feita por meio dos sentidos, sendo o sentido visual o canal pelo qual a maior parte da nossa aprendizagem é feita. A primeira coisa que o ser humano aprende a fazer quando nasce, antes de falar, é ver. A visão influencia nosso percurso de vida e nossa percepção sobre o mundo que fazemos parte. Pensando ainda nos sentidos é importante também neste texto refletirmos sobre a conexão existente entre a linguagem visual e verbal.

O termo linguagem visual é uma metáfora comum nos manuais do design moderno: um 'vocabulário' de elementos do design (pontos, linhas, formas, texturas, cores) é organizado por uma 'gramática' de contrastes (instabilidade/balanço, assimetria/simetria, suave/rígido, pesado/leve)." (LUPTON; MILLER, 1999). A linguagem visual recorre a seus elementos e isso funciona como uma "tradução" da linguagem verbal, evidenciando dessa forma uma relação direta com esse tipo de linguagem.

A relação de complementação existente entre essas linguagens não é bem desenvolvida e trabalhada ao longo da vida. Durante nossa formação somos pouco preparados para receber de forma consciente as imagens que atuam na nossa formação moral e intelectual. É pouco frequente na educação formal uma preocupação com a leitura de imagens da mesma forma como sempre existiu com a leitura das letras. O pensamento visual raras vezes é levado em consideração pela escola e valorizado como parceiro da escrita na construção do conhecimento (OLIVEIRA et al, 2007). Talvez essa seja a razão por trás da dificuldade que encontramos quando precisamos expressar de forma imagética nossos trabalhos escritos.

#### **Comunicação Visual e seus elementos**

Comunicação Visual é praticamente tudo que nossos olhos veem: uma nuvem, uma flor, um desenho técnico, um sapato, um cartaz ou uma bandeira.

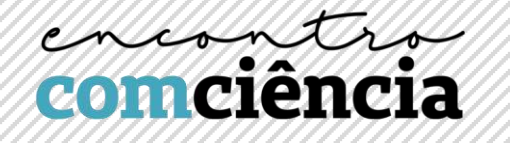

Essa imagens são constituídas a partir de componentes como formas, cores e texturas. Para a construção da comunicação visual precisamos examinar os componentes básicos do processo visual individualmente, a esse ponto precisamos saber identificar e manipular esses elementos com vista à comunicação visual, relacionando os mesmos a ideia central e aos objetivos da mensagem (DONDIS, 1997).

Esses elementos são como um dicionário, em que é consultado cada significado, da linguagem verbal para visual. Podemos gritar, transmitir rigor, rapidez, tradicionalidade, sem que tenhamos de escrever em palavras (TINGA, 2017)

Pretendemos, abaixo, discutir alguns conceitos relacionados ao design, não queremos afirmar a existência de soluções simples ou absolutas para o controle de uma linguagem visual, a razão principal de sua exploração é sugerir uma variedade de métodos de composição e design que levem em conta a diversidade da estrutura do modo visual (DONDIS, 1997).

## **I. Equilíbrio**

É uma referência muito intuitiva ao ser humano e fácil de ser calculada em uma avaliação visual. O equilíbrio no espaço acontece quando o peso de uma ou mais coisas está distribuído igualmente ou proporcionalmente ao espaço. É um processo que estabelece um eixo vertical e horizontal sobre uma forma ou composição.

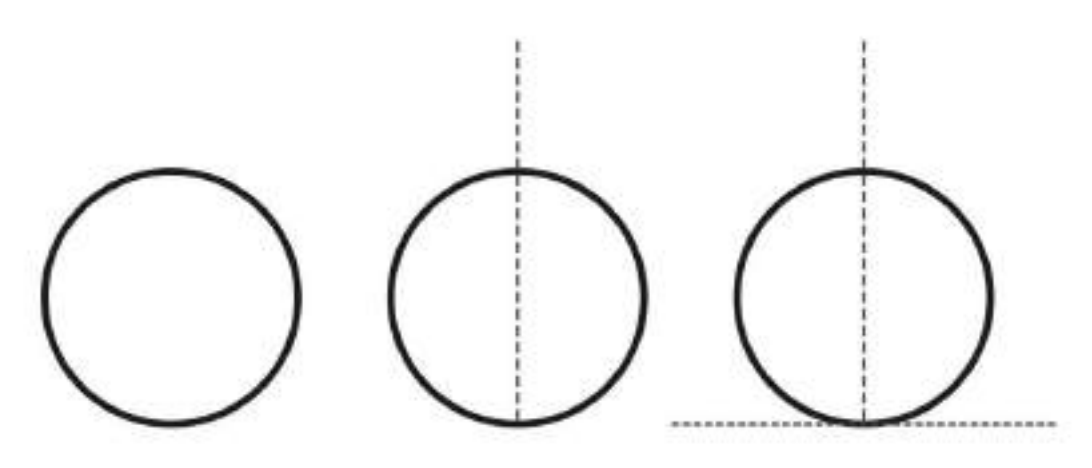

Exemplo 1

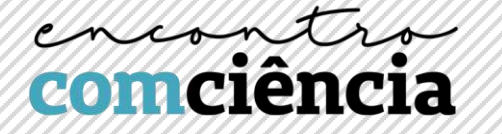

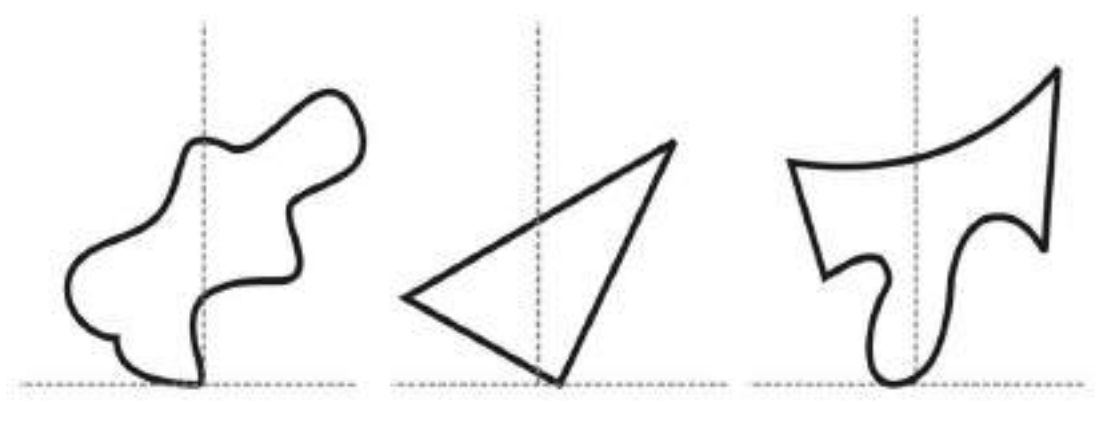

Exemplo 2

## **II. Tensão e regularidade**

Em uma estrutura regular observamos repouso, relaxamento e simplicidade (á esquerda). Por sua vez, uma configuração onde há tensão remete surpresa e complexidade (à direita).

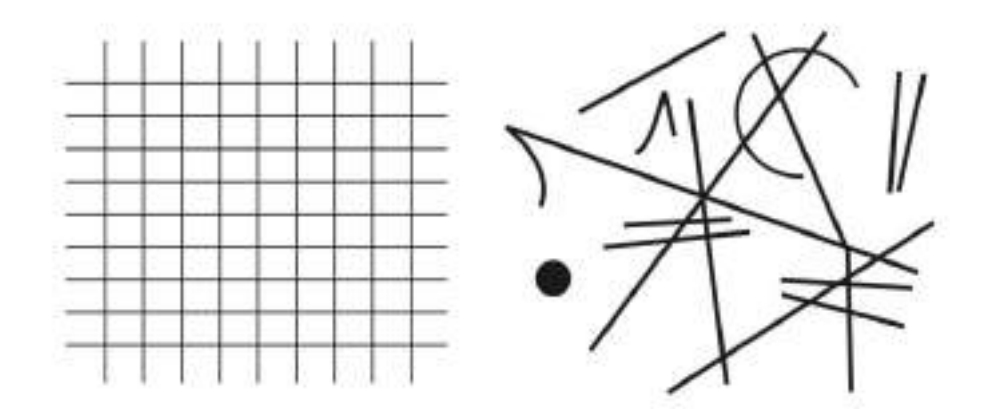

#### **III. Nivelamento**

O nivelamento ocorre quando uma imagem esta em harmonia, equilibrada, por igual. Na imagem abaixo (à esquerda) percebemos que o elemento se encontra no centro geométrico de um retângulo, essa posição não oferece nenhuma surpresa visual, é completamente harmônica. Já na figura à direita existe a intencionalidade de situar o elemento circular em uma posição fora do

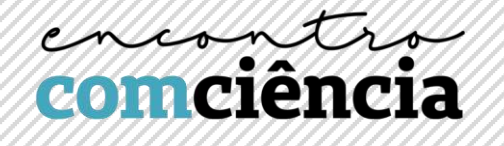

centro, situado longe da linha horizontal e vertical, indicando um desequilíbrio ou aguçamento.

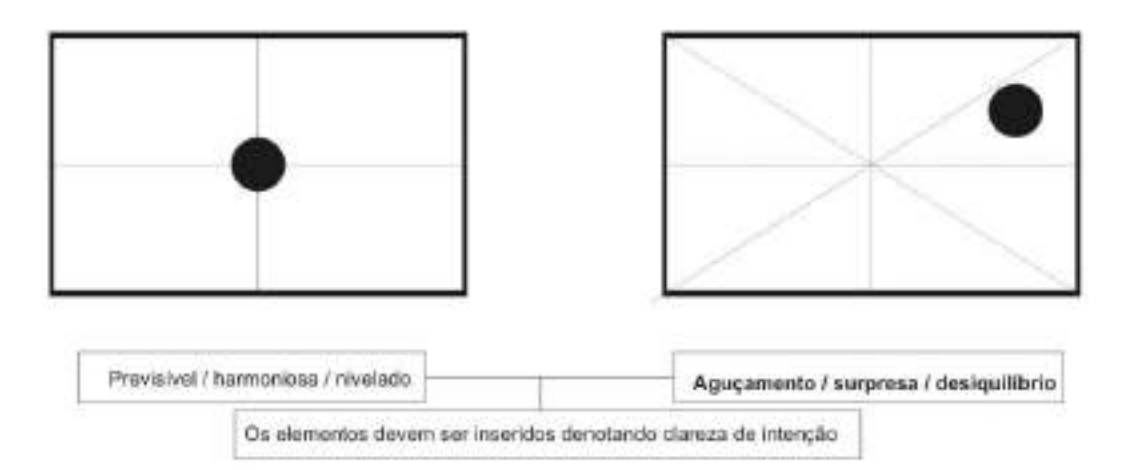

Devemos evitar posições que provoquem sensação de ambiguidade como no exemplo abaixo. O círculo está tão próximo ao centro que procuramos vê-lo nesse ponto no intuito de corrigir o erro de posicionamento. Isso provoca uma sensação incômoda, indesejável.

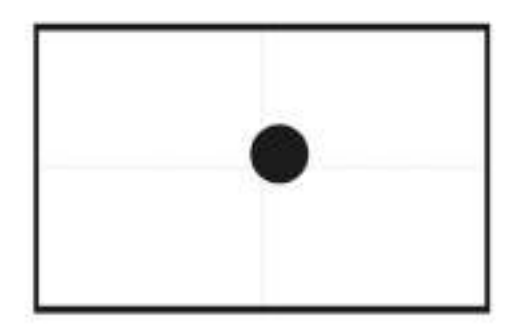

Na figura abaixo é fácil notar nas duas estruturas qual delas apresenta mais harmonia e equilíbrio. Isso é a chamada intenção compositiva. Sempre mostre claramente o que você deseja na imagem. Não dê margem a dúvidas e fique atento às proporções e harmonia. Evite diferenças muito pequenas. Se for dividir algo ao meio, ou em uma determinada proporção, faça isso de forma incisiva e precisa. Evite a sensação de que algo está errado.

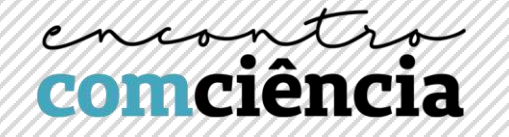

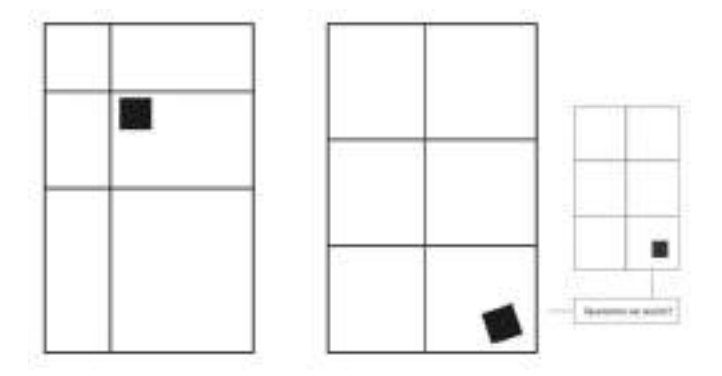

#### **IV. Peso**

O peso de um elemento visual está diretamente relacionado com a sua qualidade de atrair o olhar. O equilíbrio em uma composição depende da relação estabelecida entre objetos de pesos distintos no campo visual. O peso visual de um objeto depende da sua forma, cor, tamanho, posição e orientação. Objetos colocados em áreas de tensão têm maior peso. Atraem mais a atenção (campo superior, campo direito). Na figura abaixo embora seja possível reconhecer um alinhamento entre os discos, o situado na parte superior, à direita, tem mais peso devido à sua posição.

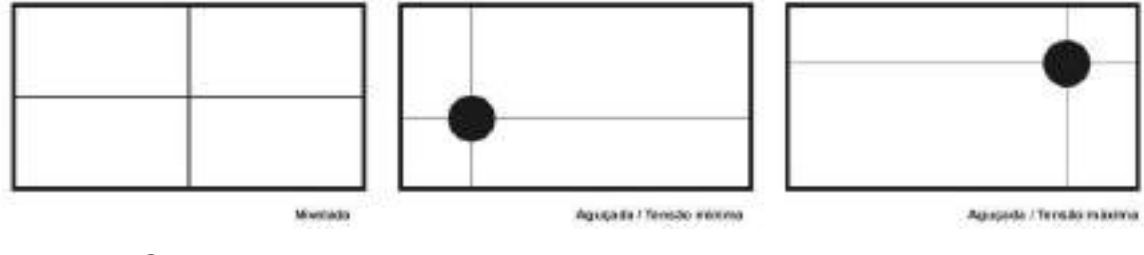

**V. Cor** 

## **PARA SABER MAIS:<https://www.chiefofdesign.com.br/teoria-das-cores/>**

Quando escolhemos uma cor como um elemento para a comunicação visual precisamos pensar no contexto em que ela será utilizada assim como sua combinação harmoniosa para se obter um visual agradável e efetivo. Não existem dogmas sobre isso, tudo depende da finalidade, mas é inevitável levar

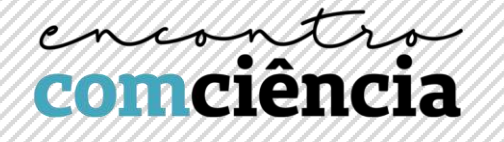

em consideração também o cunho emocional desse elemento visto que a cor é uma das experiências visuais mais penetrantes para o ser humano.

Existem combinações eficientes que podem te ajudar na escolha certa mas devemos sempre nos questionar: "Para que pretendo utilizar tal cor?"

Abaixo temos a representação do Círculo Cromático, por meio do qual podemos visualizar os principais esquemas harmônicos.

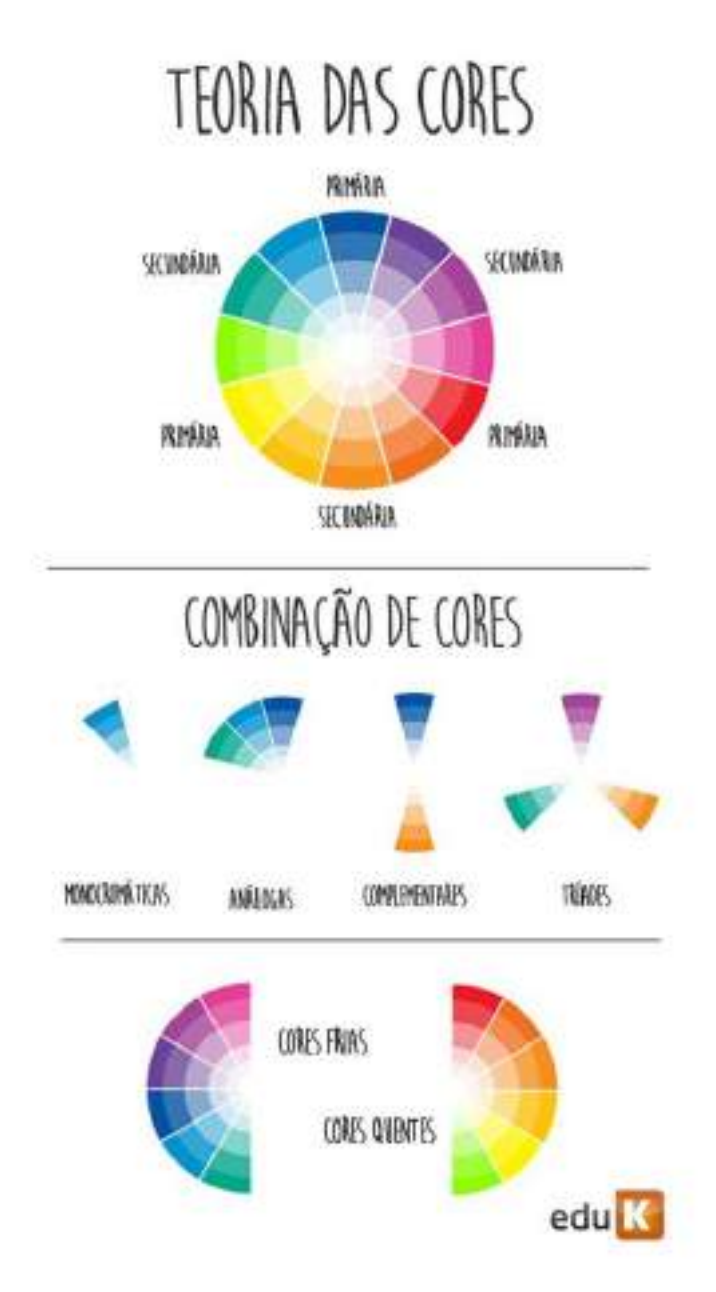

Fonte: https://edukblog.s3.amazonaws.com/blog/wpcontent/uploads/sites/2/2015/07/teoriada-cor.jpg

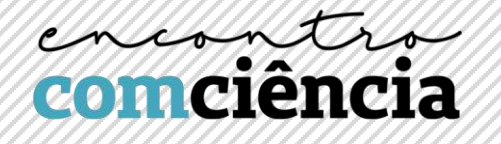

#### **VI. Fonte**

# **PARA SABER MAIS: [https://www.chiefofdesign.com.br/guia-tipografia](https://www.chiefofdesign.com.br/guia-tipografia-parte-02/)[parte-02/](https://www.chiefofdesign.com.br/guia-tipografia-parte-02/)**

Um design estará em harmonia quando você optar pela utilização de apenas uma fonte e os outros elementos que compõem a pagina possuírem as mesmas qualidades daquela fonte, ou seja, utilizar a versão itálico da mesma fonte; um tamanho maior nos títulos ou mesmo negrito em palavras chaves do texto.

A maioria dos designs harmoniosos tende a ser mais calmo e formal, mas isso não significa que a concordância seja indesejável e muito menos que o conflito de fontes (quando propositais e bem executados) não possa ser executado. Basta estar consciente da impressão que você criará aplicando elementos que estejam em concordância entre si.

Veja alguns exemplos abaixo:

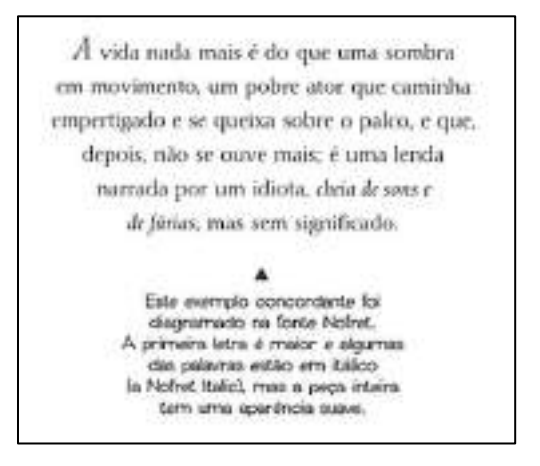

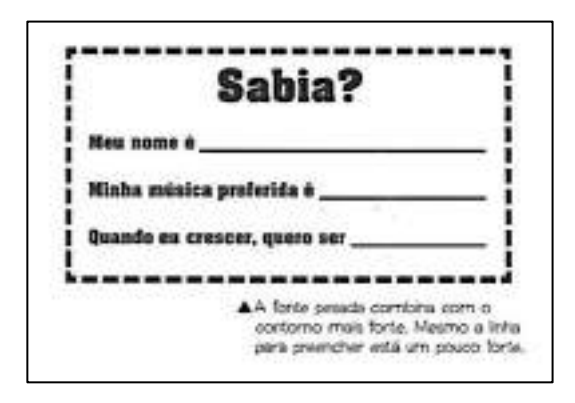

10

A identificação desses elementos em uma apresentação é de extrema importância pois assim conseguimos explorar cada um desses pontos durante a construção da linguagem visual de nossos trabalhos. É importante frisar que para o design não existe um maneira certa ou errada na composição, tudo depende da intencionalidade pretendida com aquele design.

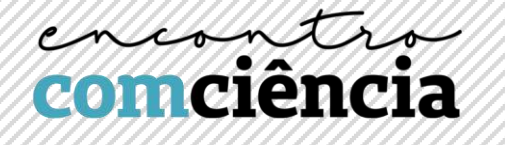

Para guiar a construção de slides e banners, quanto aos aspectos que precisamos observar, assim como as principais informações que uma apresentação deve conter, a equipe do Encontro com Ciência desenvolveu dois checklists "SENSA", disponíveis para download no link abaixo.

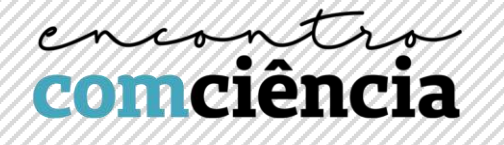

## **REFERÊNCIAS**

**CHIZZOTTI, Antonio**. A pesquisa qualitativa em ciências humanas e sociais: evolução e desafios Revista Portuguesa de Educação. CIEd - Universidade do Minho 16(2), pp. 221-236, 2003.

**CRESPO, Isabel Merlo, RODRIGUES, Ana Vera Finard.** NORMAS TÉCNICAS E COMUNICAÇÃO CIENTÍFICA: ENFOQUE NO MEIO ACADÊMICO, Rev. Dig. Bibl. Ci. Inf., Campinas, v.9, n.1, p.36-55, jul./dez. 2011

**DONDIS, Donis A**. Sintaxe da Linguagem Visual (tradução Jefferson Luiz Camargo) - 2 edição, São Paulo: Martins Fontes, 1997 (Coleção a)

**LUPTON, Ellen; MILLER, Abbott.** Design Writing Research. 1ª ed. Londres: Phaidon, 1999.

**PIGNATARI, Décio.** Informação, Linguagem, Comunicação, 25 edição, pg. 20, São Paulo, Brasil.

**MUNARI, Bruno.** Design e Comunicação visual, contribuição para uma metodologia didática, (tradução Daniel Santana), São Paulo: Martins Fontes, 1997

**PELTZER, Gonzalo.** Jornalismo Iconográfico. p. 98, Lisboa: Planeta, 1991.

**TINGA, Mélio.** Linguagem visual e verbal: uma possível conexão. Design Culture, 2017. Disponível em: < [https://designculture.com.br/linguagem-visual-e-verbal-uma-possivel](https://designculture.com.br/linguagem-visual-e-verbal-uma-possivel-conexao)[conexao>](https://designculture.com.br/linguagem-visual-e-verbal-uma-possivel-conexao). Acesso em: 28 mai. 2018.

**OLIVEIRA, Esequiel Rodrigues, FELLOWS, Maria Ruth Machado, ROCHA, Maria Ignez, IZAR, Soraya Barcellos.** Formação em Linguagem Visual - Curitiba, Paraná, Brasil, 2007

**WILLIAMS, Robin.** Design para quem não e designer: noções básicas de planejamento visual. 2. ed. rev. e ampl. São Paulo: Callis, 2005. 191 p. ISBN 8574162388 (Broch).

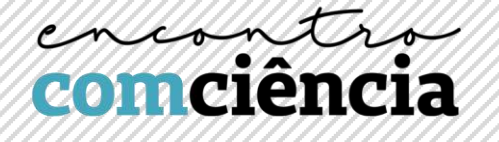

# **VÍDEOS PITCH**

# **Texto por: Amanda Isabela Firmino Gomes**

**Mestranda em "Odontologia em Saúde Pública" pela UFMG**

**Lattes:** <http://lattes.cnpq.br/9835521271535431>

A terminologia "Pitch" surgiu recentemente no universo das startups, representando apresentações rápidas de um produto ou negócio que objetivam "vender uma ideia". Tais apresentações possuem como principais características o fato de serem rápidas, didáticas e muito criativas. Neste contexto, as animações são grandes aliadas, por conseguirem transmitir ideias de forma interativa e lúdica. Nesse material vamos discutir sobre os principais softwares utilizados para fazer animações e vamos aprender, juntos, algumas técnicas para fazer vídeos "Pitch" utilizando programas simples e de fácil acesso, como o PowerPoint ®.

## **Quais são os principais programas utilizados para fazer animações?**

Recentemente, softwares como o "Powtoon" ® e o "Renderforest" ® foram disponibilizados na rede com o objetivo de oferecer uma alternativa simples aos usuários que necessitassem confeccionar vídeos interativos e de curta duração. Eles apresentam interface simples, porém apresentam como desvantagem o fato de suas animações serem pré-definidas, nas quais é possível alterar apenas o texto que as acompanha. Observe, por exemplo, a figura 1, na qual é apresentada a interface do software "Powtoon". Note como o programa já apresenta suas animações, nas quais é possível editar apenas o texto.

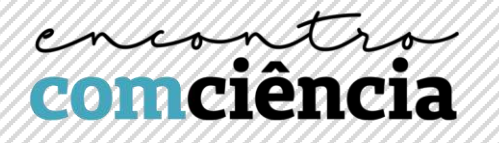

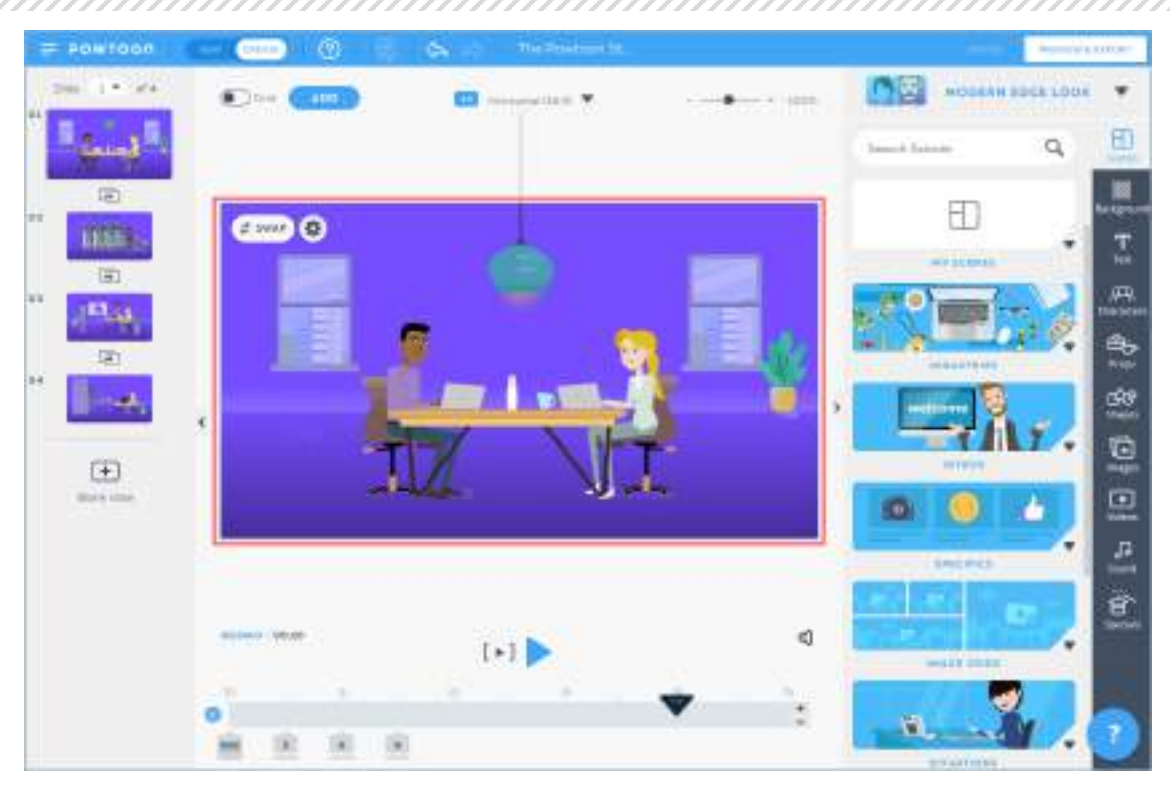

Fig. 1: Interface do software "Powtoon"

No caso da confecção de animações 2D por meio de ilustrações próprias ou arquivos .PNG, os programas Synfig ®, Stykz ® e Pencil 2D ® apresentamse como alternativas gratuitas viáveis. Eles possibilitam que o usuário faça suas animações por meio da técnica de animações em "quadros", na qual são inseridas imagens de uma mesma cena em diferentes momentos e é feita sua sobreposição em sequência. Observe o exemplo abaixo, que apresenta a interface do programa Stykz ®.

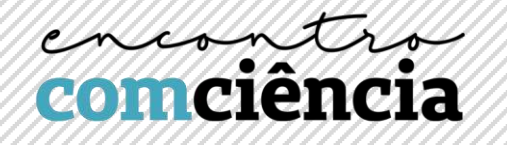

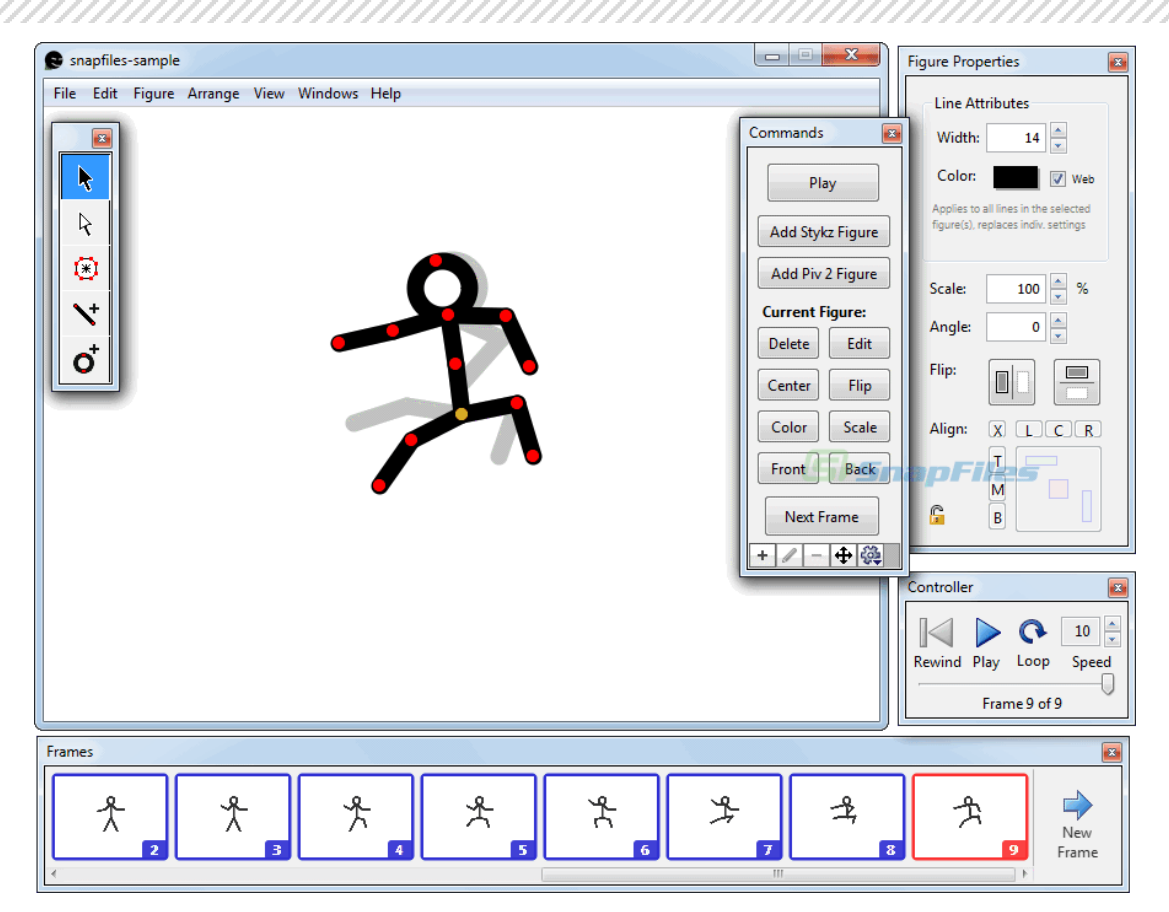

Fig. 2: Interface do software "Stykz"

Existem, também, os softwares profissionais para o desenvolvimento de animações. Estes possibilitam animações em 2D e também em 3D. Diferentemente dos programas anteriormente citados, não necessitam que sejam feitas várias imagens de uma mesma cena, por possibilitarem que sejam inseridos pontos de movimento em uma mesma imagem. Observe o exemplo abaixo, do programa Adobe After Effects ®. Note os pontos de movimento inseridos no rosto do personagem a ser animado.

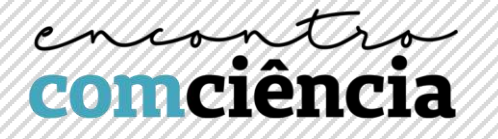

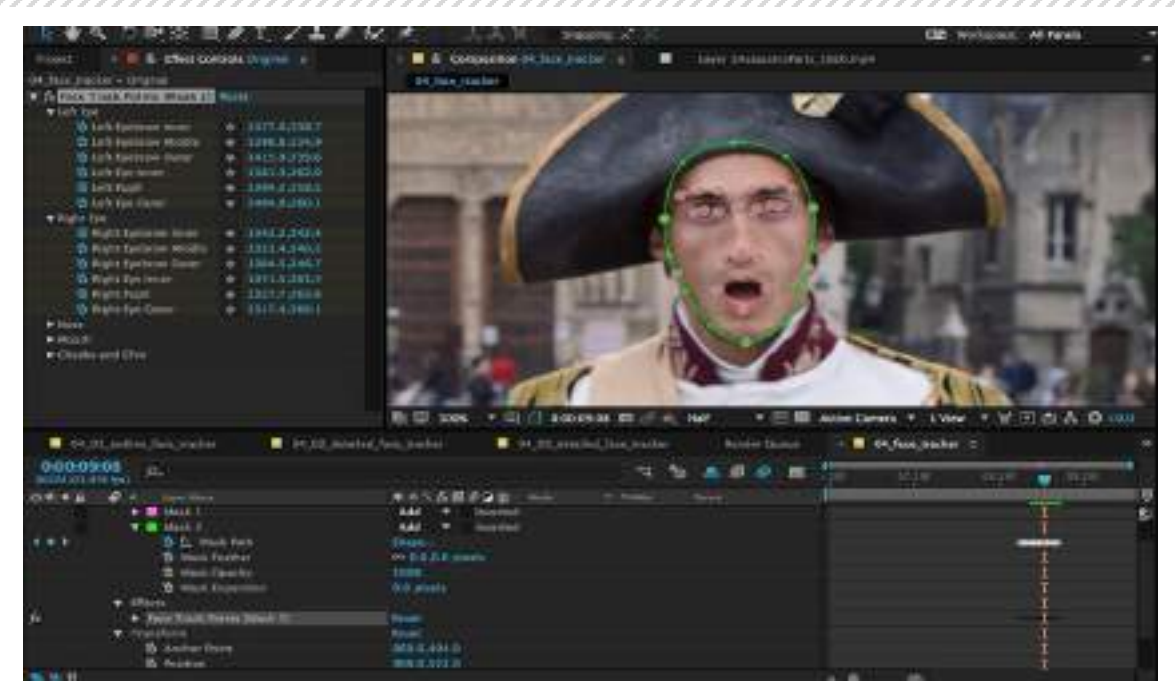

Fig. 3: Interface do software "Adobe After Effects®"

# **Como podemos explorar o Microsoft PowerPoint ® na criação de animações?**

O programa Microsoft PowerPoint ® possui variados recursos de animação que, se combinados, podem ser muito úteis na criação de vídeos e apresentações mais dinâmicos. Em primeiro lugar, vamos falar um pouco sobre a extensão de imagens .PNG. Este formato possibilita que a imagem a ser animada fique "sem o fundo". Ao pesquisar, por exemplo, por "maçã .PNG" no Google, encontramos diversas imagens de maçãs com um fundo "quadriculado" que, na maioria das vezes, aponta que, ao ser inserida em um programa de edição, aquela imagem estará recortada. Observe, ao salvar a imagem, se sua extensão é a .PNG. Se, por acaso, ao inserir a imagem no programa de edição, ela ainda estiver com o fundo, programas como o Adobe Photoshop® e o Corel Draw®, aplicativos da PlayStore como o PhotoCut® ou até mesmo o próprio Microsoft PowerPoint® podem ser utilizados para recortar o fundo da imagem. Atenção: é mais fácil remover o fundo se este for de cor sólida e clara (ex: branco, cinza, amarelo, azul, etc)

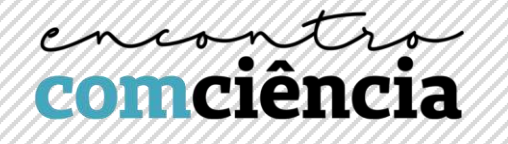

A aba "Animações", presente no Microsoft PowerPoint®, apresenta diversos recursos de movimentação das imagens que são inseridas no quadro. Estes recursos são divididos em quatro categorias: efeitos de entrada, ênfase, saída e caminhos de animação. Para cada uma das categorias, são apresentados efeitos "principais" e, abaixo da lista de ícones, encontramos botões para mais opções de efeito. Observe as imagens abaixo e a tabela listando as funções de cada categoria de efeitos.

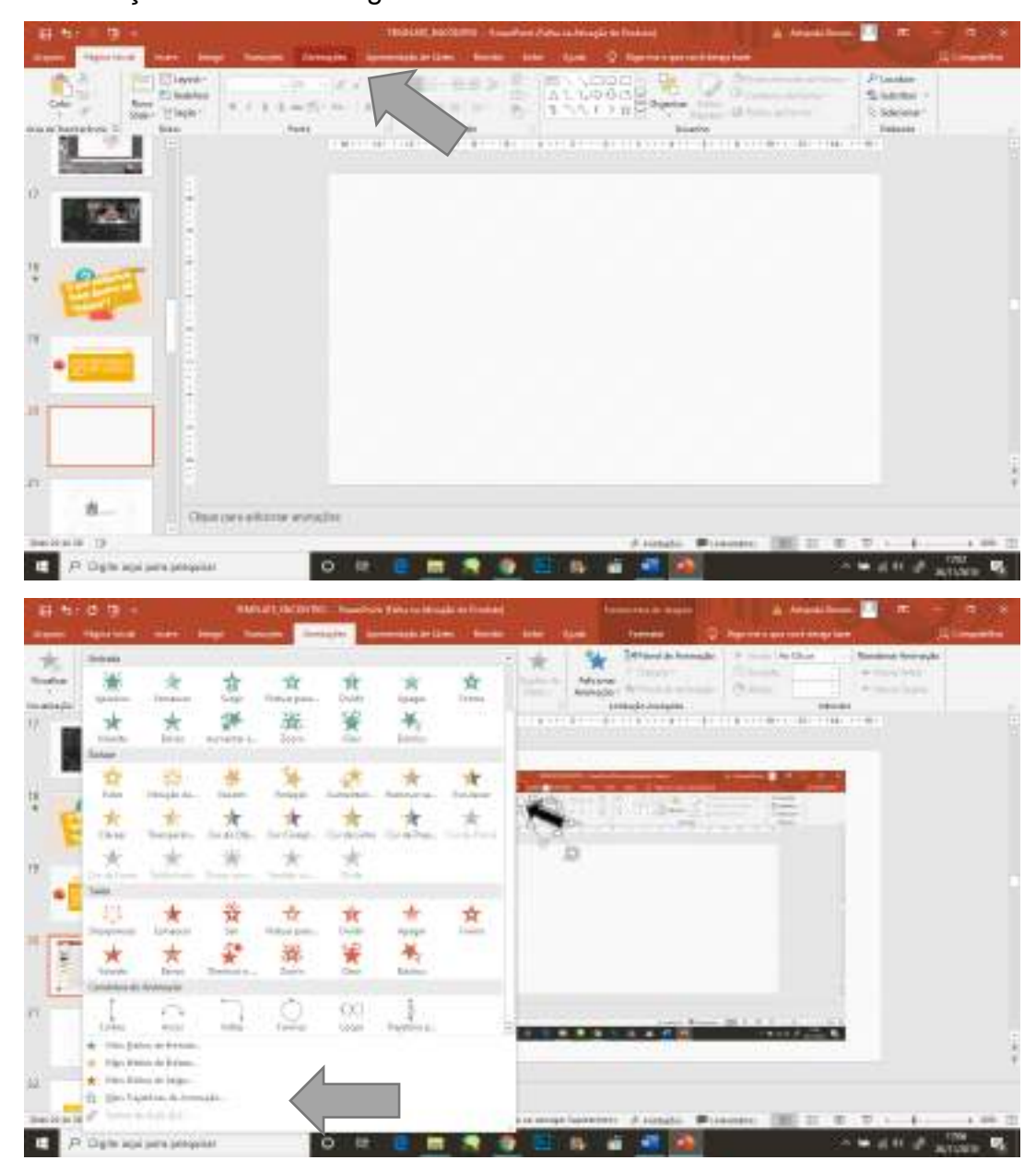

Fig. 4 e 5: Localizando as animações no Microsoft PowerPoint®

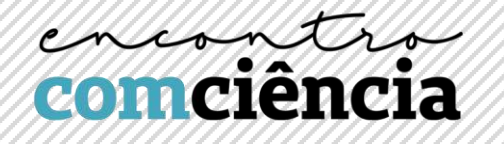

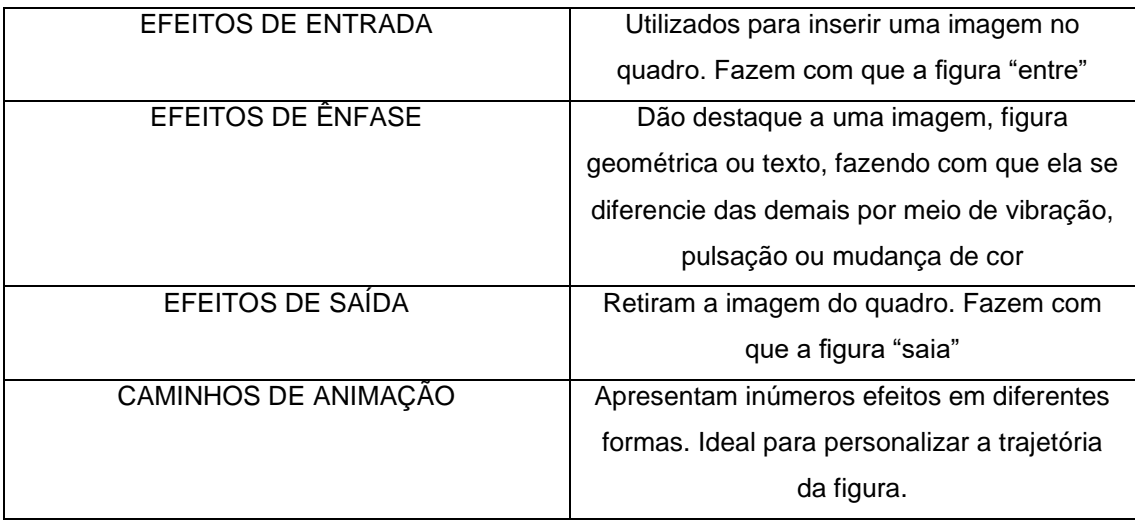

Para organizar a ordem dos efeitos inseridos em uma imagem, deixe sempre o "Painel de Animação" ativado. Nele, você consegue visualizar as imagens que estão recebendo efeitos de animação e a ordem em que estes efeitos aparecem, bem como a duração de cada um. Sempre se atente também para o início e duração dos efeitos. Na aba "iniciar", é possível determinar a forma com que o efeito será inserido no quadro. Dentro dela, temos as opções "Ao Clicar" (faz com que o efeito apareça com o clique do mouse ou ao passar o slide com a tecla seta para a direita), "Com o anterior" (faz com que, ao clicar com o mouse ou a seta, dois ou mais efeitos selecionados sejam exibidos concomitantemente, de forma sobreposta) e "Após o anterior" (faz com que, ao clicar com o mouse ou a seta, dois ou mais efeitos selecionados sejam exibidos em sequência, sem a necessidade de clicar para que a mudança de efeitos aconteça). Nas abas "duração" e "atraso" é possível inserir a quantidade de segundos que você deseja que seu efeito dure. Lembre-se: quanto mais segundos o efeito durar, mais lentamente ele acontecerá.

Caso você deseje inverter a direção de seu efeito, ou apresentá-lo de uma forma diferente da original, consulte na aba "Opções de Efeito" as opções de personalização para cada animação. Caso você deseje adicionar mais de um efeito em uma mesma imagem, após inserir o primeiro efeito, selecione a imagem desejada e clique na aba "Adicionar Animação". Este recurso permite que dois ou mais efeitos sejam inseridos em uma mesma imagem.

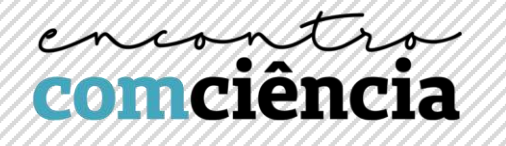

#### **Depois da animação pronta, como posso editar o meu vídeo?**

A aba "Apresentação de Slides" apresenta o recurso "Gravar Apresentação de Slides". Este recurso possibilita que você faça sua apresentação enquanto grava o tempo que você leva para passar cada slide. Desta forma, ao final, você possui o registro de sua apresentação de forma automatizada, passando automaticamente os slides em um tempo prédeterminado. Esta opção permite que você grave uma narração juntamente à sua apresentação. Portanto, caso você possua um microfone em seu computador, experimente narrar o seu vídeo enquanto grava sua apresentação. O resultado pode ser bem interessante! Outra opção para a gravação da narração é utilizar o próprio gravador de áudio do seu celular.

Após gravar sua apresentação de slides, salve seu arquivo nas opções Vídeo do Windows Media ou Vídeo MPEG-4. Estas extensões são extensões de vídeo, o que permitirá que você insira sua apresentação em programas de edição de vídeo, para adicionar recursos como áudios em arquivos separados, músicas, dentre outros. Uma sugestão acessível de programa de edição de vídeo é o Windows Movie Maker®, que normalmente já acompanha o Windows®. Caso seu Windows® seja mais recente e não possua o Windows Movie Maker ® instalado, este programa fica disponível para download gratuito na loja online da Microsoft®. É um programa de interface simples, que possui recursos básicos para edição de áudio e vídeo.

Para finalizar, cito uma frase de Steve Jobs na qual ele diz que "Criatividade é a arte de conectar ideias". Seja criativo, explore os recursos do PowerPoint® e conheça o mundo de possibilidades que ele oferece!

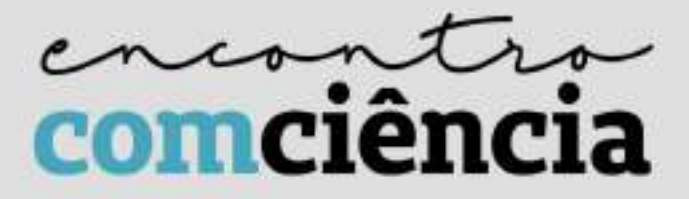

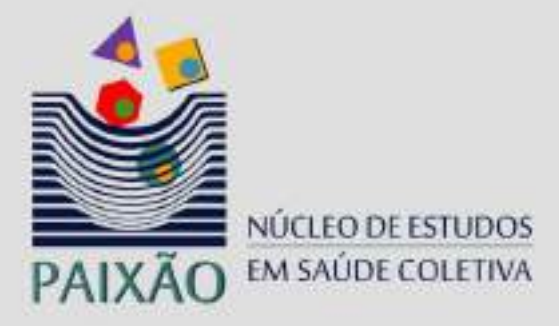

FAO UFMG **FACULDADE DE ODONTOLOGIA** 

É proibida a veiculação deste material para fins comerciais. www.odonto.ufmg.br/paixao/encontrocomciencia contatoecomciencia@gmail.com

Belo Horizonte, 2019